# **INSTRUKCJA UŻYTKOWNIKA SYSTEMU BAZY DANYCH O PRODUKTACH I OPAKOWANIACH ORAZ O GOSPODARCE ODPADAMI – BDO**

## *Instrukcja składania sprawozdań o wytwarzanych odpadach*

## *i o gospodarowaniu odpadami – Dział VII*

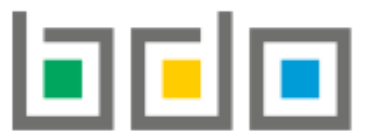

BAZA DANYCH O PRODUKTACH

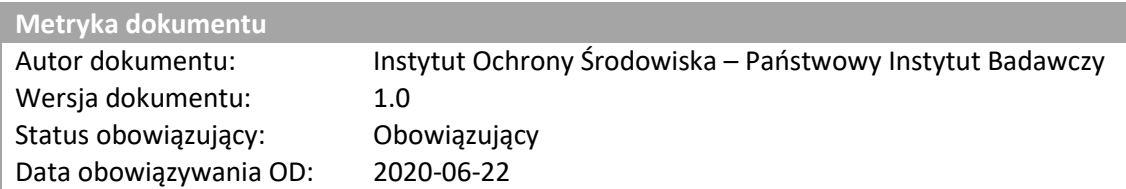

## Spis treści

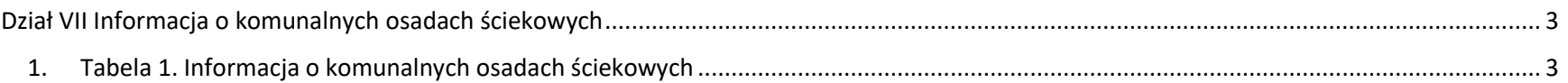

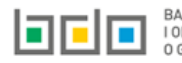

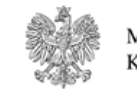

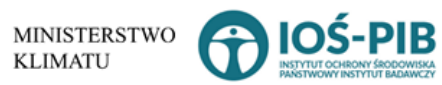

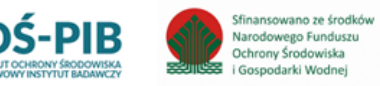

### <span id="page-2-0"></span>Dział VII Informacja o komunalnych osadach ściekowych

<span id="page-2-1"></span>1. Tabela 1. Informacja o komunalnych osadach ściekowych

Tabela 1. Informacja o komunalnych osadach ściekowych zawiera następujące informacje **[RYSUNEK 1]:**

- nazwę miejsca prowadzenia działalności,
- numer miejsca prowadzenia działalności,
- adres miejsca prowadzenia działalności.

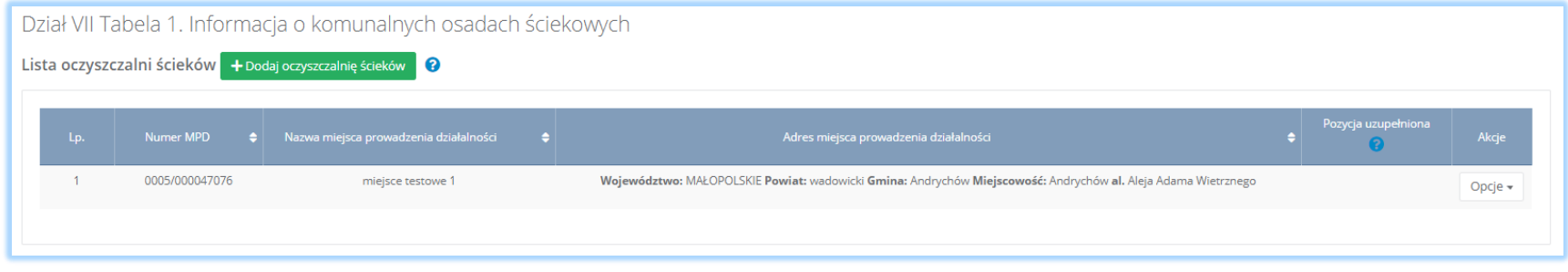

*Rysunek 1 Lista oczyszczalni ścieków*

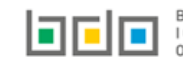

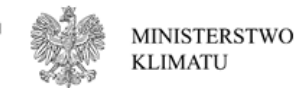

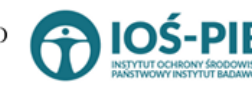

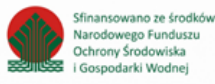

- nazwę miejsca prowadzenia działalności,
- numer miejsca prowadzenia działalności,
- adres miejsca prowadzenia działalności.

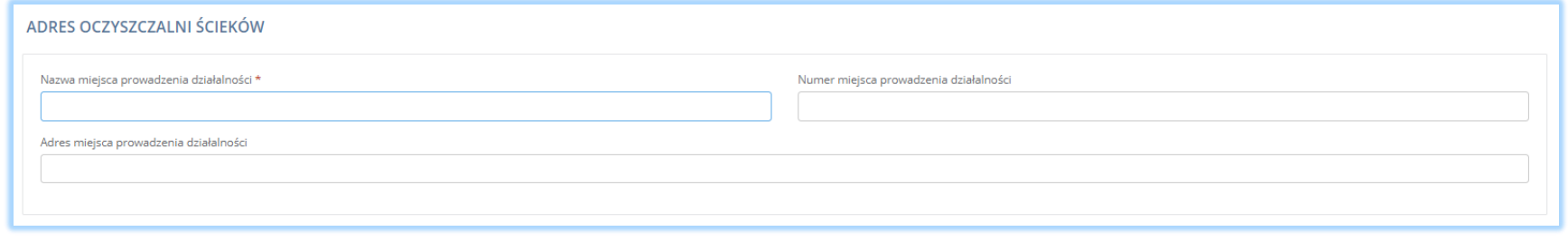

*Rysunek 2 Formularz dodania oczyszczalni ścieków*

Aby uzupełnić nazwę/ numer/adres miejsca prowadzenia działalności należy kliknąć w pole "nazwę/ numer/adres miejsca prowadzenia działalności". Następie system wyświetli wyszukiwarkę miejsc prowadzenia działalności wprowadzonych w Dziale I, z której należy wybrać odpowiednie **[RYSINEK 3].**

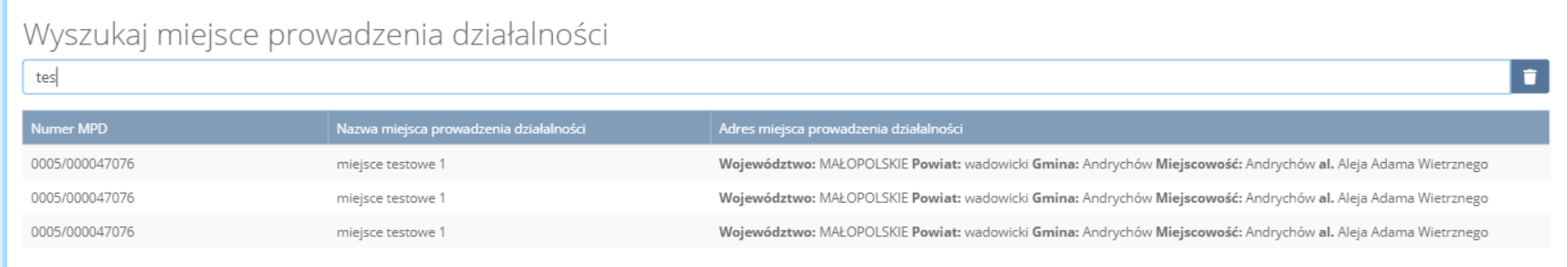

*Rysunek 3 Wyszukiwarka MPD*

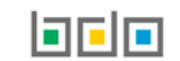

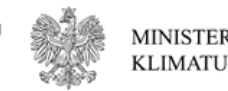

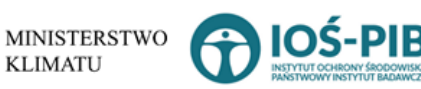

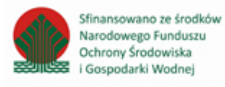

Jeżeli w wyszukiwarce miejsc prowadzenia działalności nie znajduje się wymagana pozycja należy wrócić do Działu I, a następnie dodać MPD. Dodane miejsce prowadzenia działalności pojawi się na liście wyszukiwania.

Opcja umożliwia zapisanie i przejście do widoku *Lista oczyszczalni ścieków.* Po zapisaniu dodana pozycja pojawi się na liście.

W zakresie dodanych oczyszczali ścieków za które, podmiot chce złożyć sprawozdanie należy wprowadzić informacje poprzez opcję **[RYSUNEK 4]**:

- *Obróbka, masa, skład i właściwości,*
- *Miejsce stosowania.*

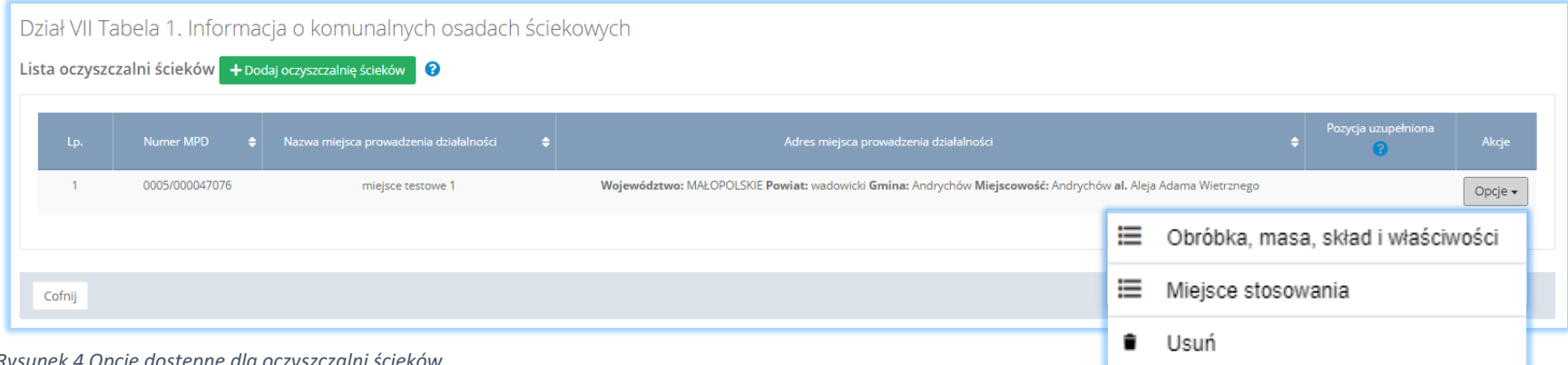

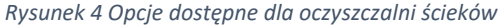

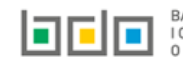

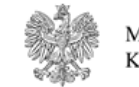

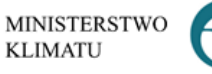

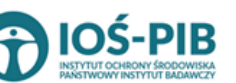

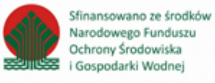

#### Aby uzupełnić sekcje *Obróbka, masa, skład i właściwości komunalnych osadów ściekowych* należy wybrać opcję

這 Obróbka, masa, skład i właściwości

. Następnie system wyświetli *Formularz obróbka, masa, skład i właściwości komunalnych osadów* 

#### *ściekowych* **[RYSUNEK 5]**.

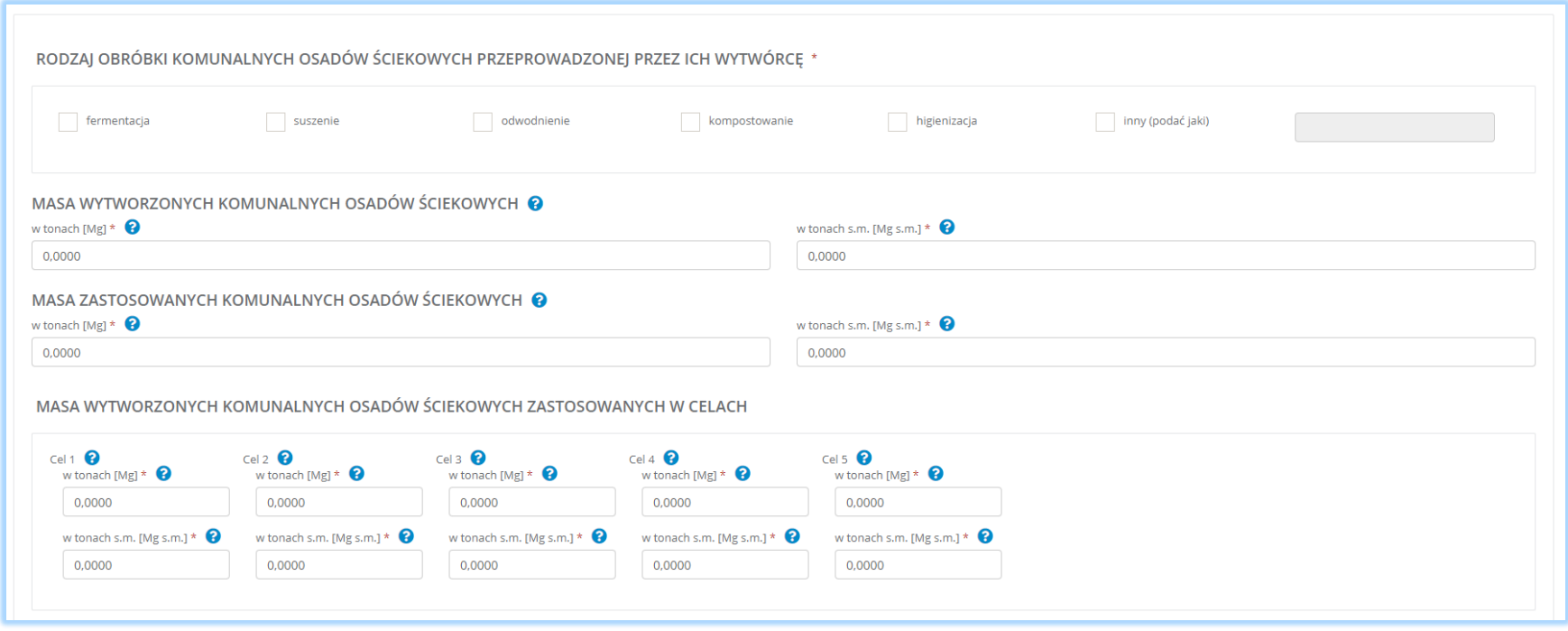

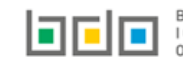

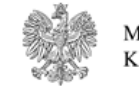

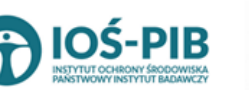

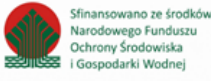

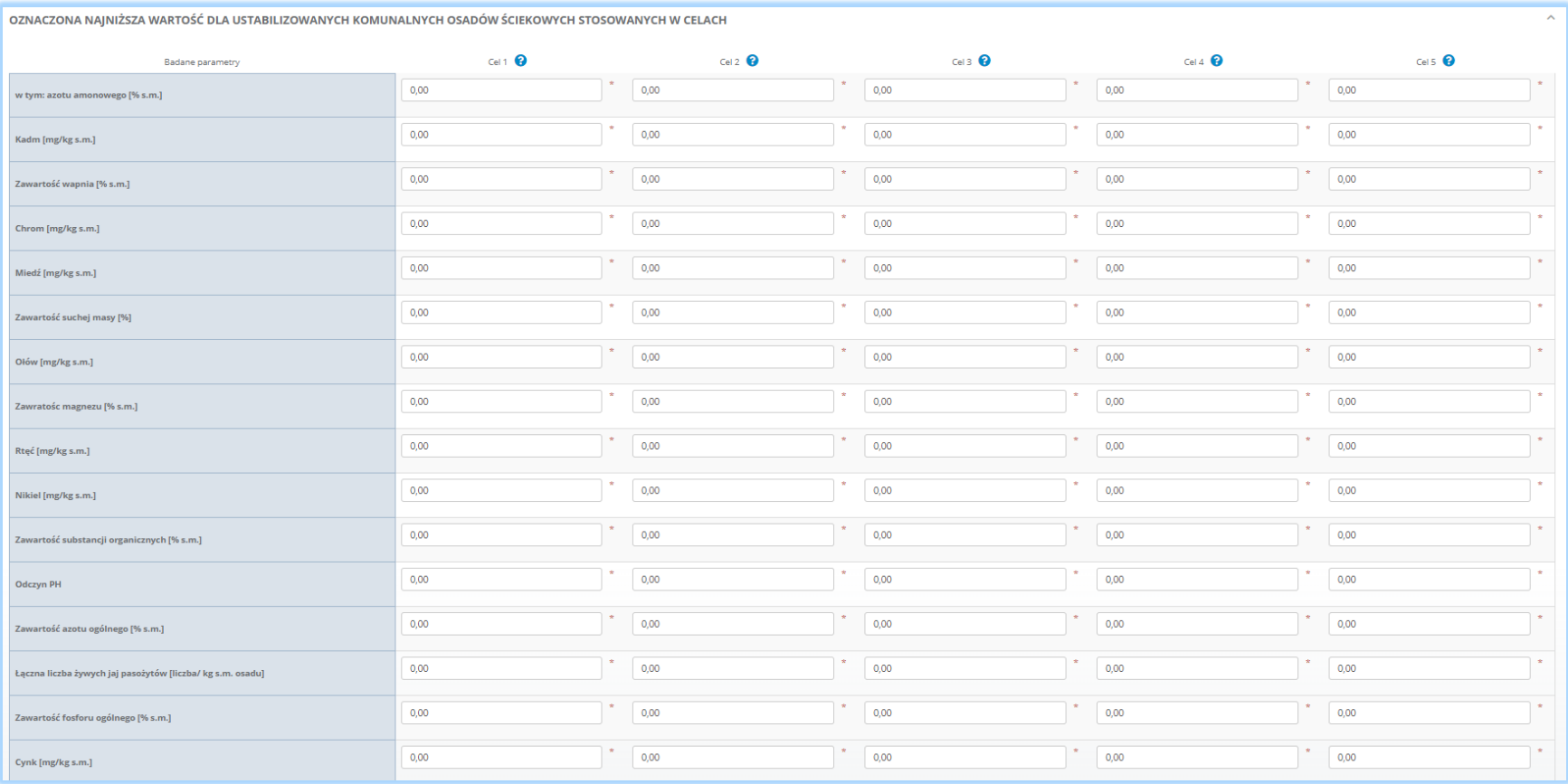

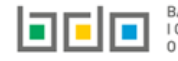

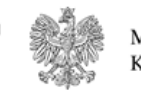

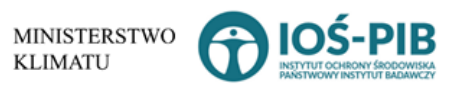

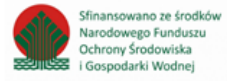

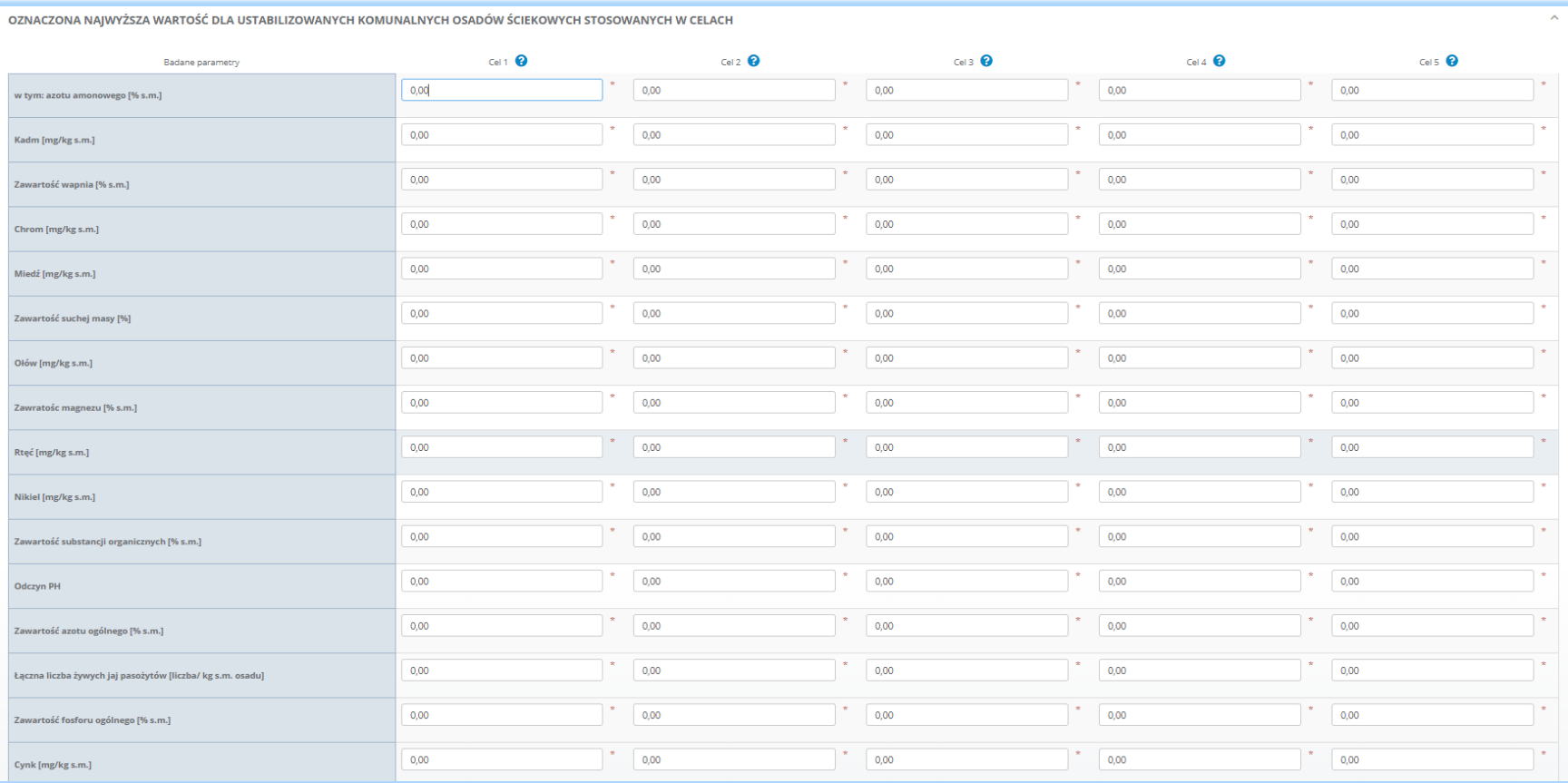

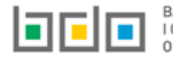

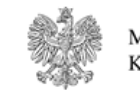

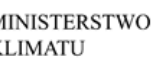

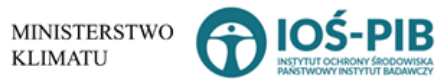

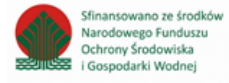

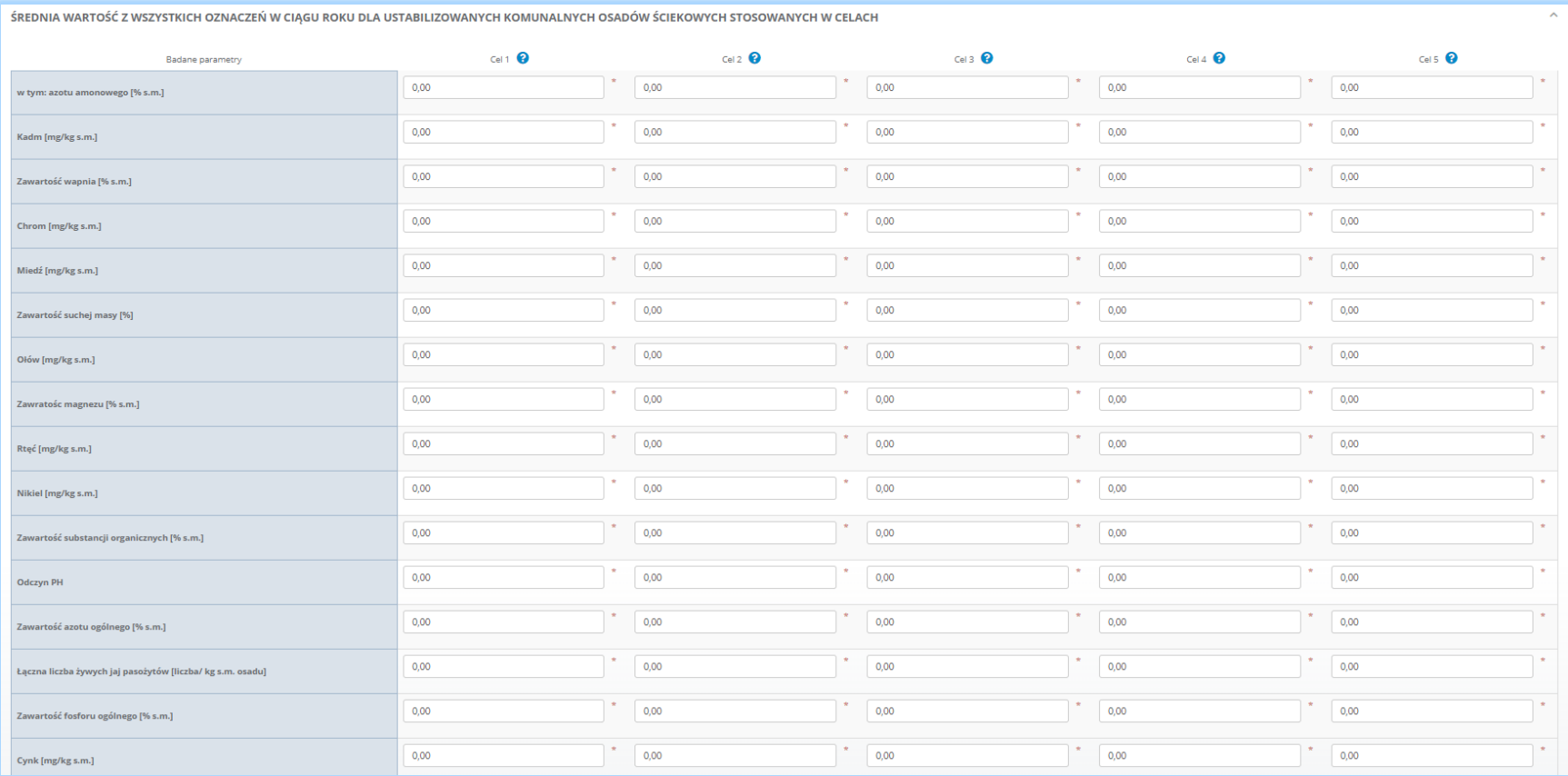

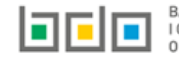

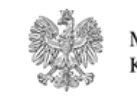

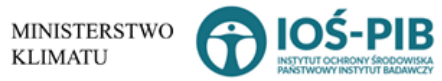

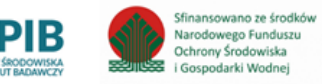

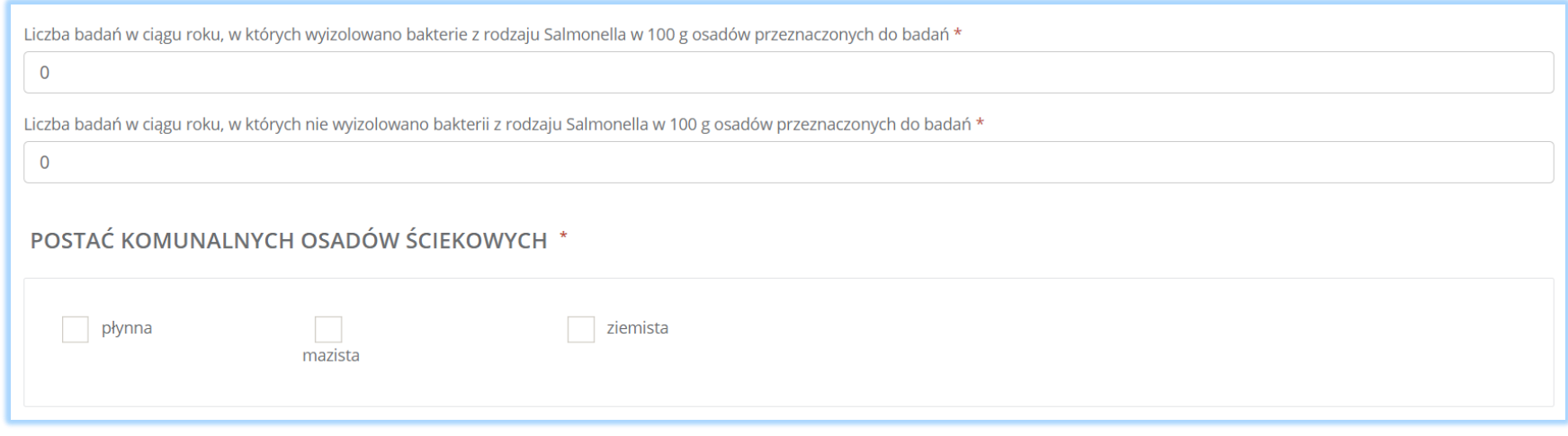

*Rysunek 5 Formularz obróbka, masa, skład i właściwości komunalnych osadów ściekowych*

Formularz obróbka, masa, skład i właściwości komunalnych osadów ściekowych zawiera następujące informacje:

- rodzaj obróbki komunalnych osadów ściekowych przeprowadzonej przez ich wytwórcę,
- masę wytworzonych komunalnych osadów ściekowych zastosowanych w celach,
- oznaczoną najniższą wartość dla ustabilizowanych komunalnych osadów ściekowych stosowanych w celach,
- oznaczoną najwyższą wartość dla ustabilizowanych komunalnych osadów ściekowych stosowanych w celach,
- średnią wartość z wszystkich oznaczeń w ciągu roku dla ustabilizowanych komunalnych osadów ściekowych stosowanych w celach,
- liczbę badań w ciągu roku, w których wyizolowano bakterie z rodzaju Salmonella w 100 g osadów przeznaczonych do badań,
- liczbę badań w ciągu roku, w których nie wyizolowano bakterii z rodzaju Salmonella w 100 g osadów przeznaczonych do badań,
- postać komunalnych osadów ściekowych.

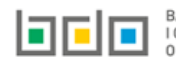

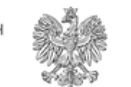

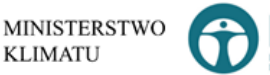

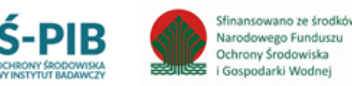

Aby uzupełnić rodzaj obróbki komunalnych osadów ściekowych przeprowadzonej przez ich wytwórcę należy zaznaczyć odpowiednie pole/a wyboru:

- fermentacia,
- suszenie,
- odwodnienie,
- kompostowanie,
- higienizacja,
- inny (podać jaki).

Po uzupełnieniu informacji o rodzaju obróbki komunalnych osadów ściekowych należy podać:

- masę wytworzonych komunalnych osadów ściekowych w tonach [Mg],
- masę wytworzonych komunalnych osadów ściekowych w tonach s.m. [Mg s.m.],
- masę zastosowanych komunalnych osadów ściekowych w tonach [Mg],
- masę zastosowanych komunalnych osadów ściekowych w tonach s.m. [Mg s.m.].
- masę wytworzonych komunalnych osadów ściekowych w tonach [Mg] zastosowanych w celach (podać z podziałem na 5 celów),
- masę wytworzonych komunalnych osadów ściekowych w tonach s.m. [Mg s.m.] zastosowanych w celach (podać z podziałem na 5 celów).

Następnie należy uzupełnić badane parametry z podziałem na 5 celów dla:

- oznaczonej najniższej wartość dla ustabilizowanych komunalnych osadów ściekowych,
- oznaczonej najwyższej wartość dla ustabilizowanych komunalnych osadów ściekowych,
- średniej wartości z wszystkich oznaczeń w ciągu roku dla ustabilizowanych komunalnych osadów ściekowych.

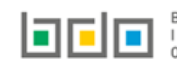

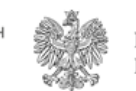

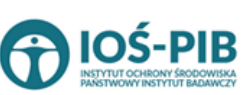

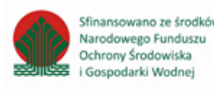

Do badanych parametrów należą:

- $\bullet$  odczyn pH,
- zawartość suchej masy [%],
- zawartość substancji organicznych [%s.m.],
- zawartość azotu ogólnego [% s.m.],
	- o w tym: azotu amonowego [% s.m.],
- zawartość fosforu ogólnego [% s.m.],
- zawartość wapnia [% s.m.],
- zawartość magnezu [% s.m.],
- $\bullet$  kadm [mg/kg s.m.],
- miedź [mg/kg s.m.],
- nikiel [mg/kg s.m.],
- ołów [mg/kg s.m.],
- cynk [mg/kg s.m.],
- $\bullet$  rtęć [mg/kg s.m.],
- chrom [mg/kg s.m.],
- łączna liczba żywych jaj pasożytów [liczba/ kg s.m. osadu].

Następnie należy podać:

- liczbę badań w ciągu roku, w których wyizolowano bakterie z rodzaju Salmonella w 100 g osadów przeznaczonych do badań,
- liczbę badań w ciągu roku, w których nie wyizolowano bakterii z rodzaju Salmonella w 100 g osadów przeznaczonych do badań,
- oraz postać komunalnych osadów ściekowych: płynna/mazista/ziemista.

Opcja umożliwia zapisanie i przejście do widoku *Lista oczyszczalni ścieków.* 

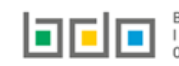

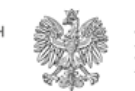

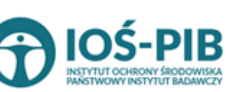

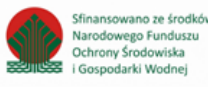

#### Aby uzupełnić sekcje *Miejsce stosowanie ustabilizowanych komunalnych osadów ściekowych* należy wybrać opcję

⋿ Miejsce stosowania

. Następnie system wyświetli *Listę miejsc stosowanie ustabilizowanych komunalnych osadów ściekowych*

#### **[RYSUNEK 6]**.

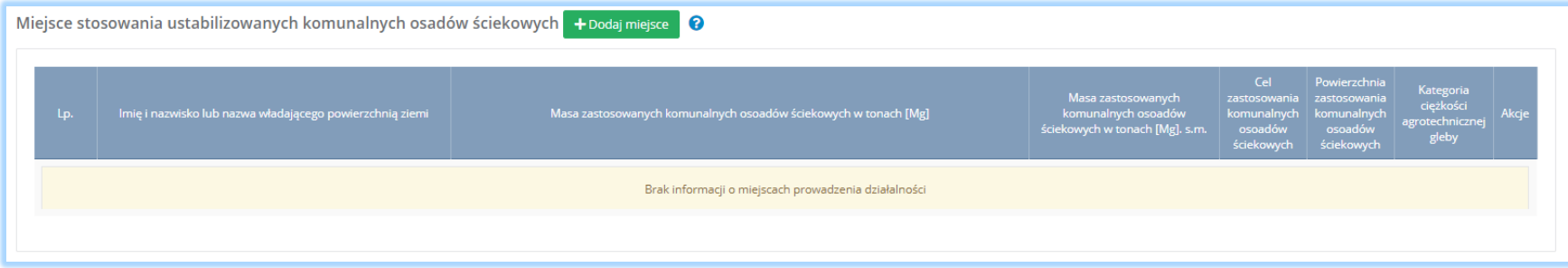

*Rysunek 6 Lista miejsce stosowanie ustabilizowanych komunalnych osadów ściekowych*

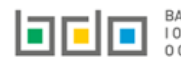

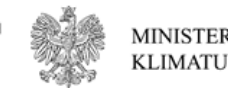

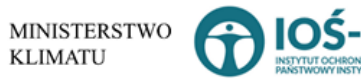

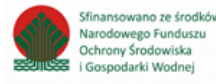

### Aby dodać miejsce należy z poziomu listy miejsc stosowania ustabilizowanych komunalnych osadów ściekowych wybrać opcję  $\Box$  + Dodaj miejsce Następnie system wyświetli formularz, który zawiera **[RYSUNEK 7]:**

- dane władającego powierzchnią ziemi,
- miejsce stosowania komunalnych osadów ściekowych,
- masę zastosowanych komunalnych osadów ściekowych.

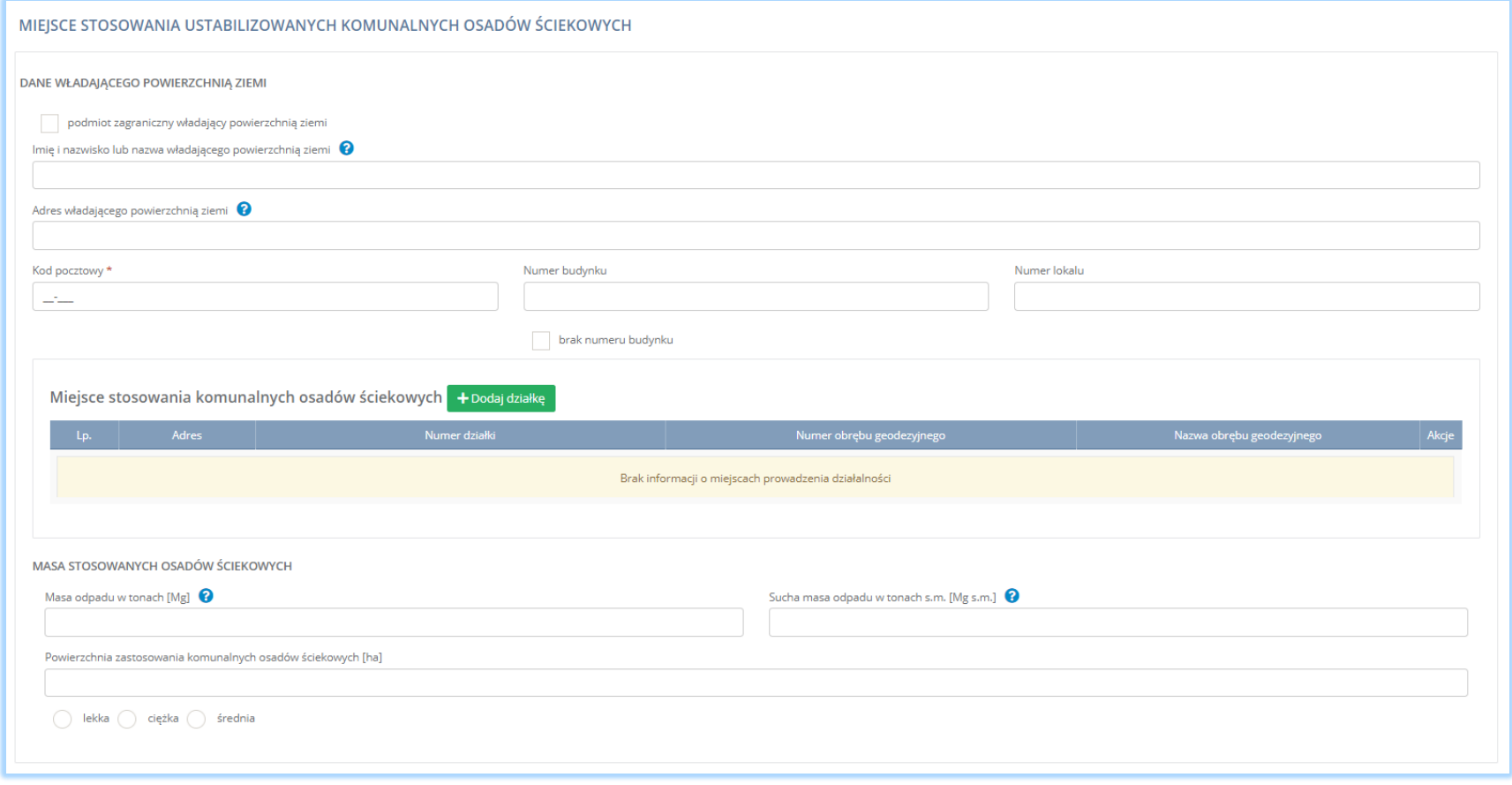

*Rysunek 7 Formularz dodania miejsce stosowania ustabilizowanych komunalnych osadów ściekowych*

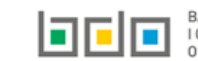

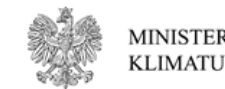

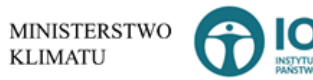

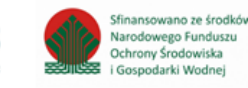

Dane władającego powierzchnią zmieni należy uzupełnić o następujące informacje:

- imię i nazwisko władającego powierzchnią ziemi,
- adres władającego powierzchnią ziemi,
- kod pocztowy,
- numer budynku,
- numer lokalu.

Aby uzupełnić adres władającego powierzchnią zmieni należy kliknąć w pole "adres władającego powierzchnią zmieni". Następnie system wyświetli wyszukiwarkę TERYT, z której należy wybrać odpowiednie miejsce **[RYSUNEK 8].**

## Wprowadź szukaną miejscowość i ulicę

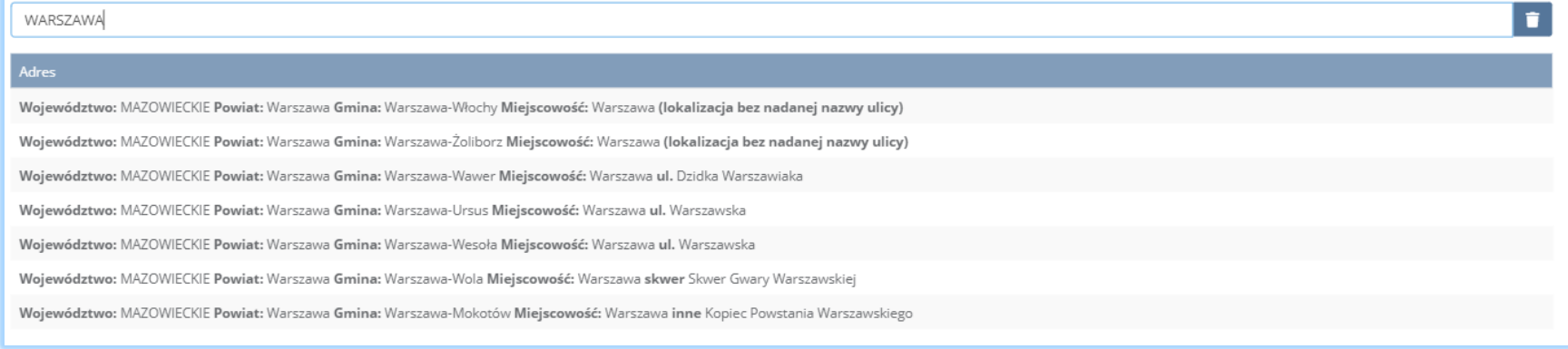

*Rysunek 8 Wyszukiwarka TERYT*

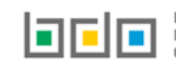

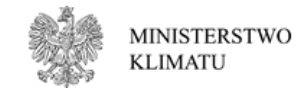

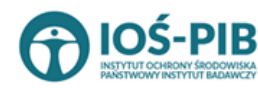

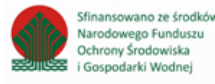

Jeżeli władający powierzchnią ziemi jest podmiotem zagranicznym należy zaznaczyć pole wyboru "podmiot zagraniczny władający powierzchnią zmieni" i dodatkowo uzupełnić **[RYSUNEK 9]:**

- kraj,
- miejscowość,
- ulicę.

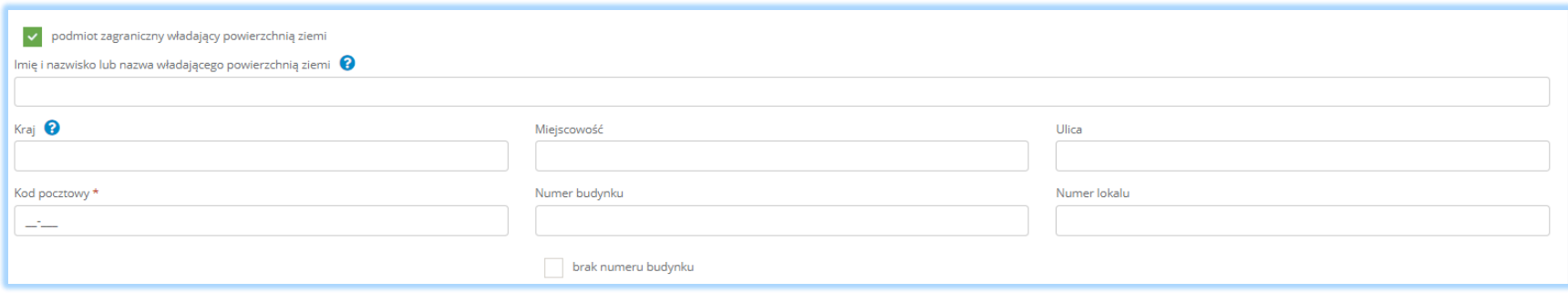

*Rysunek 9 Pole wyboru podmiot zagraniczny władający powierzchnią ziemi*

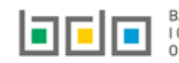

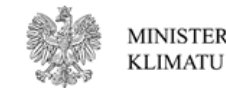

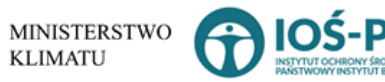

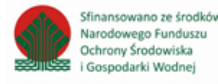

Aby dodać działkę należy z poziomu listy miejsc stosowania komunalnych osadów ściekowych wybrać opcję **+**Dodaj działkę | Następnie system wyświetli formularz, który zawiera **[RYSUNEK 10]:**

- adres,
- numer działki,
- numer obrębu geodezyjnego,
- nazwę obrębu geodezyjnego.

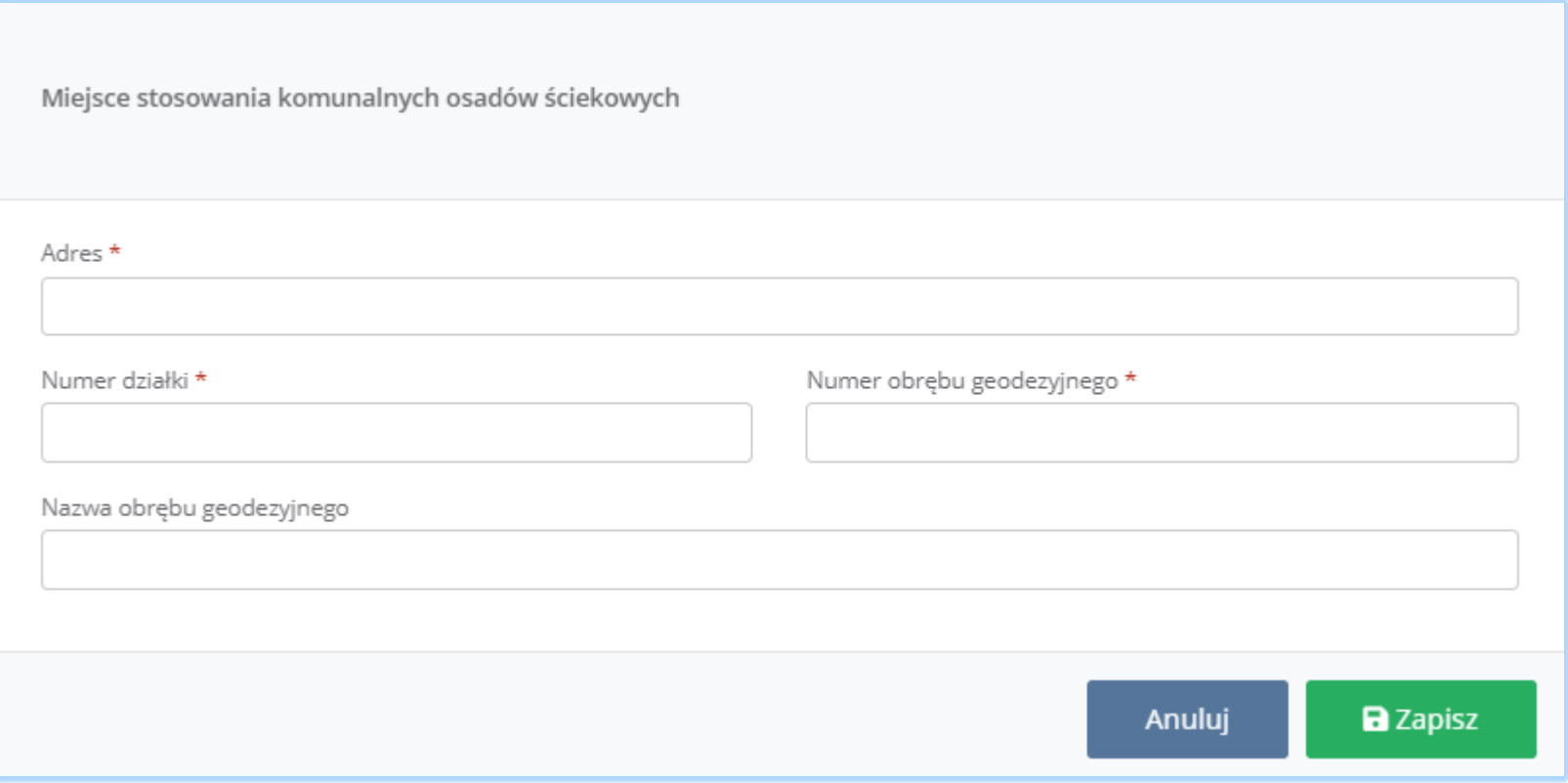

*Rysunek 10 Formularz dodania działki*

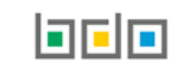

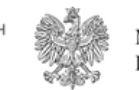

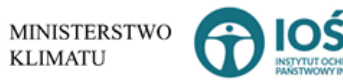

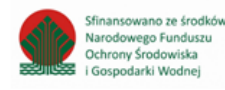

Aby uzupełnić adres zmieni należy kliknąć w pole "adres". Następnie system wyświetli wyszukiwarkę gmin, z której należy wybrać odpowiednią gminę na, której znajduje się dana działka **[RYSUNEK 11].**

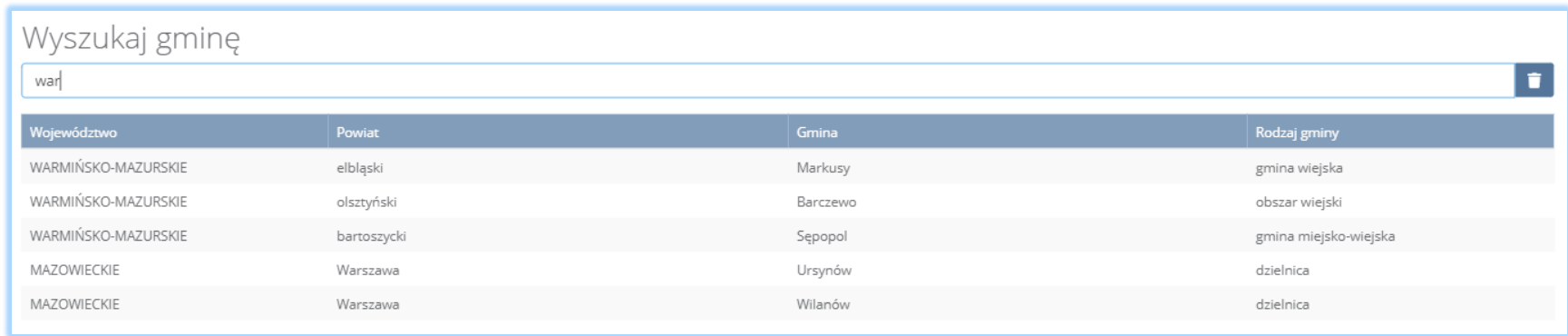

*Rysunek 11 Wyszukiwarka gmin*

Opcja umożliwia zapisanie i przejście do widoku *Formularza miejsce stosowania ustabilizowanych komunalnych osadów* 

*ściekowych.*

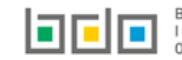

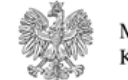

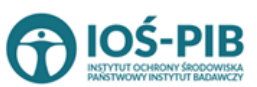

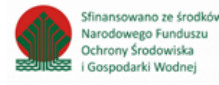

Następnie należy uzupełnić masę zastosowanych komunalnych osadów ściekowych:

- mase odpadu w tonach [Mg],
- cel stosowania komunalnych osadów ściekowych:
	- $\circ$  1 w rolnictwie, rozumianym jako uprawa wszystkich płodów rolnych wprowadzanych do obrotu handlowego, włączając w to uprawy przeznaczone do produkcji pasz,
	- o 2 do uprawy roślin przeznaczonych do produkcji kompostu,
	- o 3 do uprawy roślin nieprzeznaczonych do spożycia i do produkcji pasz,
	- o 4 do rekultywacji terenów, w tym gruntów na cele rolne,
	- o 5 do dostosowania gruntów do określonych potrzeb wynikających z planów gospodarki odpadami, planów zagospodarowania przestrzennego lub decyzji o warunkach zabudowy i zagospodarowania terenu,
- powierzchnię zastosowania komunalnych osadów ściekowych [ha],
- kategoria ciężkości agrotechnicznej gleby:
	- o lekka,
	- o średnia,
	- o ciężka.

Opcja umożliwia zapisanie i przejście do widoku *Lista miejsc stosowania ustabilizowanych komunalnych osadów ściekowych.* Po zapisaniu dodana pozycja pojawi się na liście.

Aby wrócić do widoku *Listy oczyszczalni ścieków* należy wybrać **Cofnij do aby wrócić do głównego widoku** *Lista działów.* **Aby wrócić do głównego widoku** *Lista działów.* 

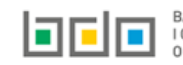

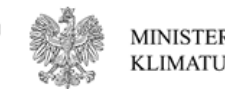

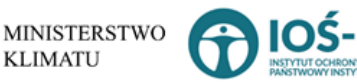

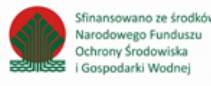